# **Benutzerhinweise Interaktive Karten des Gewässerrahmenkonzepts**

## **Darstellungsübersicht**

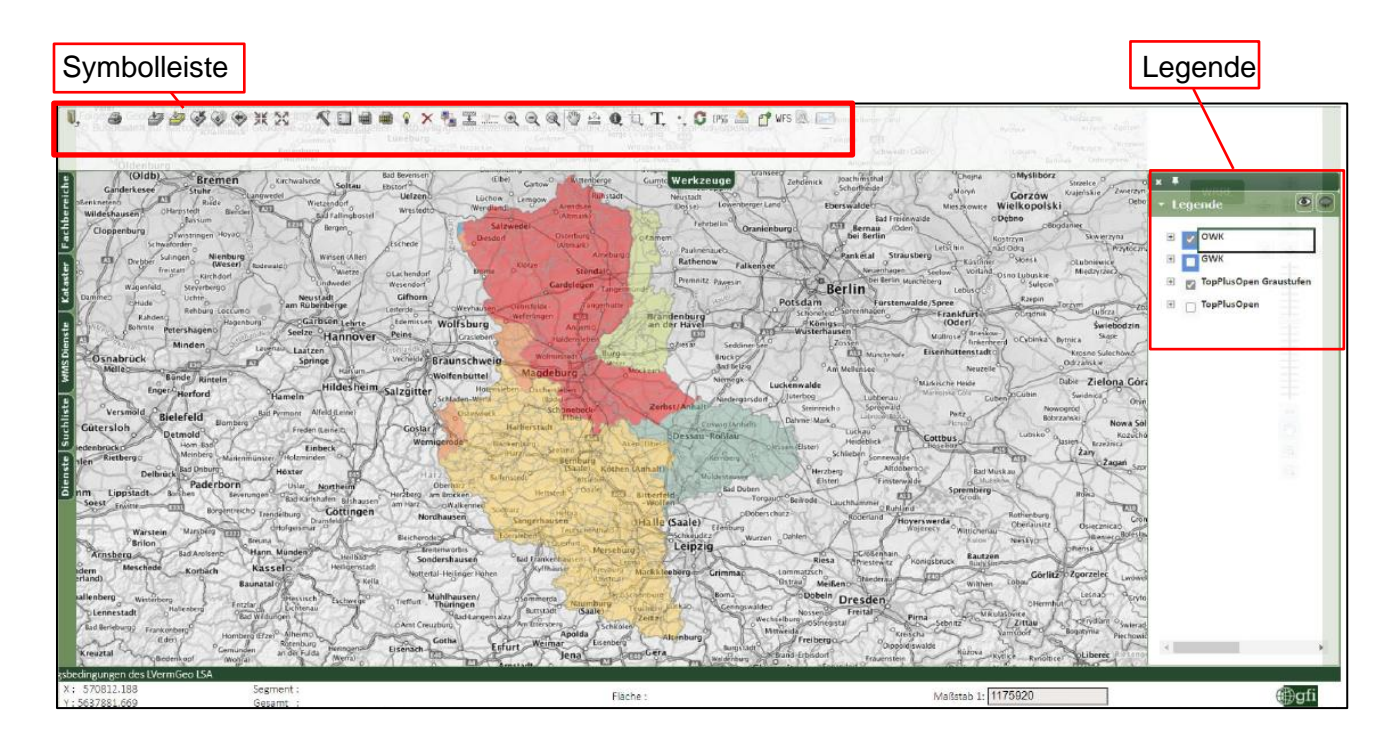

Zur flächenhaften Darstellung der Wasserkörper (OWK = Oberflächenwasserkörper / GWK = Grundwasserkörper) auf der Karte müssen in der Legende Haken gesetzt werden.

## **Die wichtigsten Symbole**

Die Aktivierung erfolgt durch Anklicken auf der Symbolleiste.

**Info-Werkzeug:** Anzeigen von Informationen zu den Wasserkörpern und zum Maßnahmenprogramm (u. a. Name, Zustand und signifikante Belastungen des Wasserkörpers, Maßnahmennummern und –bezeichnungen) nach Anklicken auf der Karte

#### Beispiel für ein Abfrageergebnis:

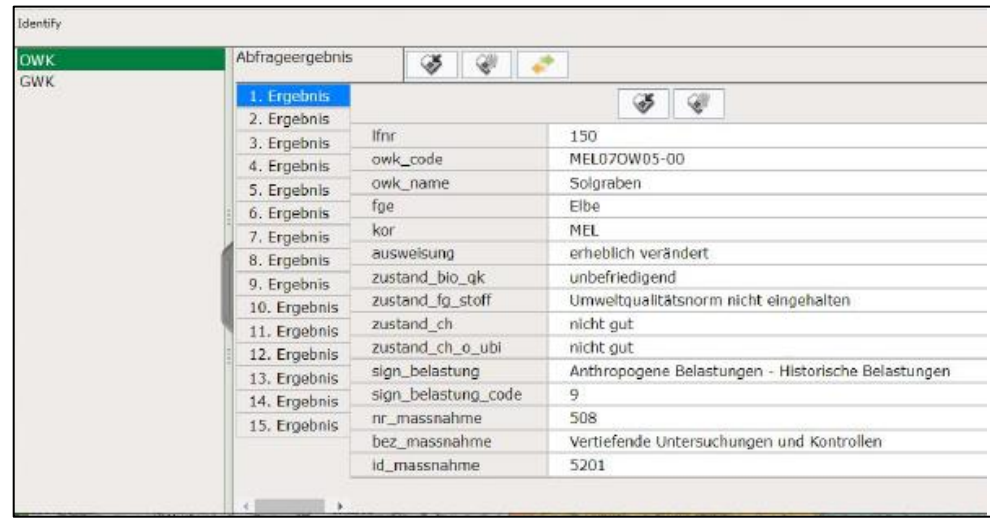

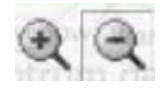

 **Lupen-Werkzeug:** Vergrößern und Verkleinern eines bestimmten Bereiches auf der Karte. Der Namen der Wasserkörper werden bis zu einem Maßstab von 100.000 angezeigt, bei größeren Maßstäben nicht.

**Auswahl-Tabelle:** Tabellarische Auflistung der ausgewählten Wasserkörper mit den entsprechenden Informationen zu den Wasserkörpern und den Maßnahmen (u. a. Name, Zustand und signifikante Belastungen des Wasserkörpers, Maßnah mennummern und –bezeichnungen)

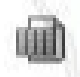

mi

 **Themen-Tabelle:** Tabellarische Auflistung aller Daten des ausgewählten Themas (Themen sind die Oberflächenwasserkörper bzw. Grundwasserkörper mit den entsprechenden Informationen zu den Wasserkörpern und den Maßnahmen)

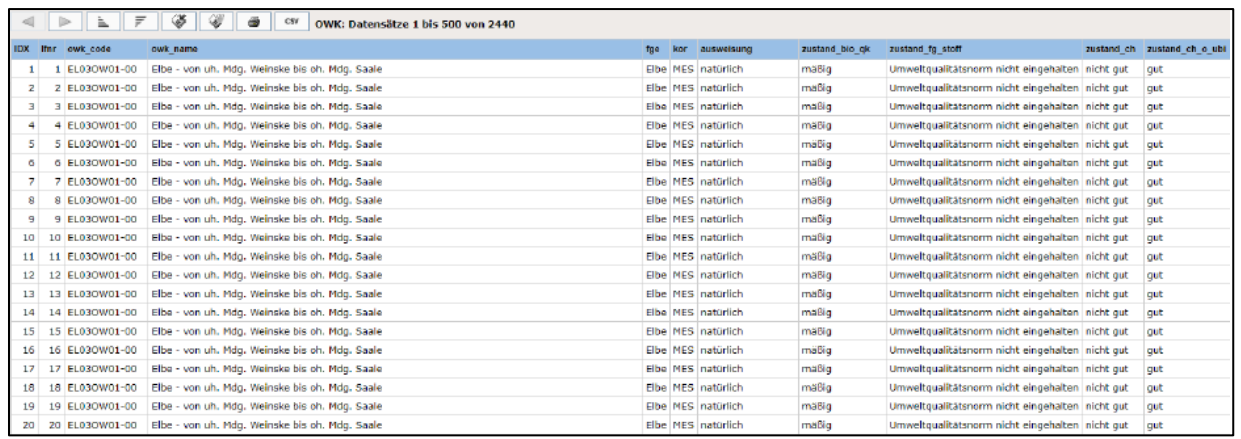

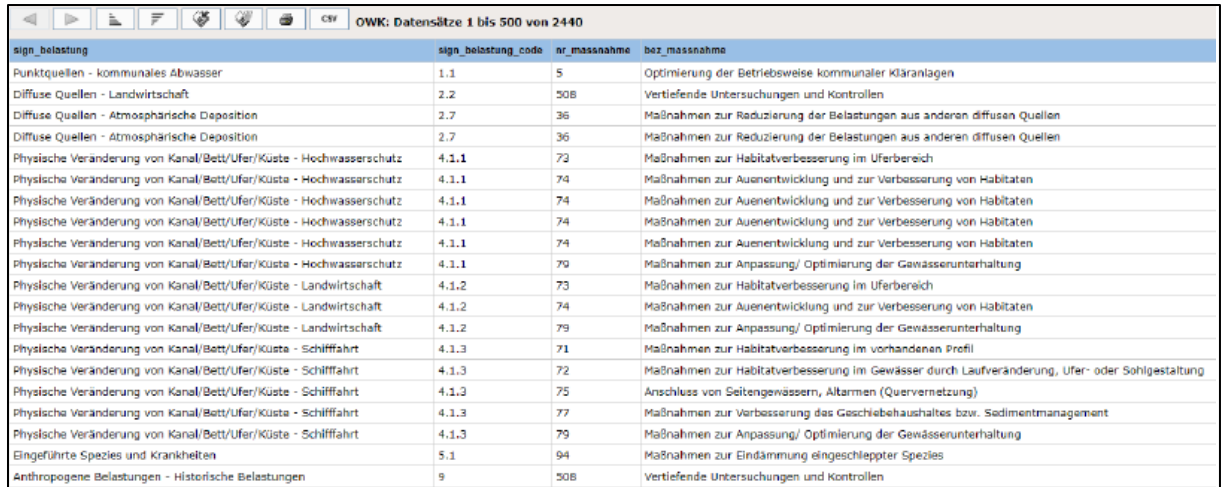

#### **Weitere Symbole**

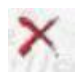

Aktives Thema entfernen

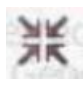

Vergrößern der Karte

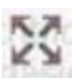

Verkleinern der Karte

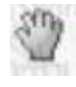

Bildausschnitt verschieben

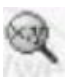

Gebietssuche nach Koordinaten

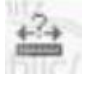

Entfernung oder Flächeninhalt messen

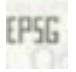

Auswahl der Kartenprojektion

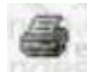

Drucken

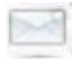

Kontakt